# **How to Vote in the 2021 MidAmerica Region Annual Business Meeting using our Polling system**

## Respond at PollEv.com/mregion285

 $\mathbb{F}$  Text MREGION285 to 22333 once to join, then A, B, or C

During the meeting you will be given the information above to join our Polling system.

If more than one person in your household is a Delegate, please be ready to use one device per Delegate to cast your votes.

### **VOTE BY COMPUTER, TABLET, or MOBILE PHONE:**

Use your browser to go to www.PollEv.com/mregion285 and join the Poll.

You can test this any time you wish.

If the Poll is not Active yet, you will see a Waiting for Presentation screen.

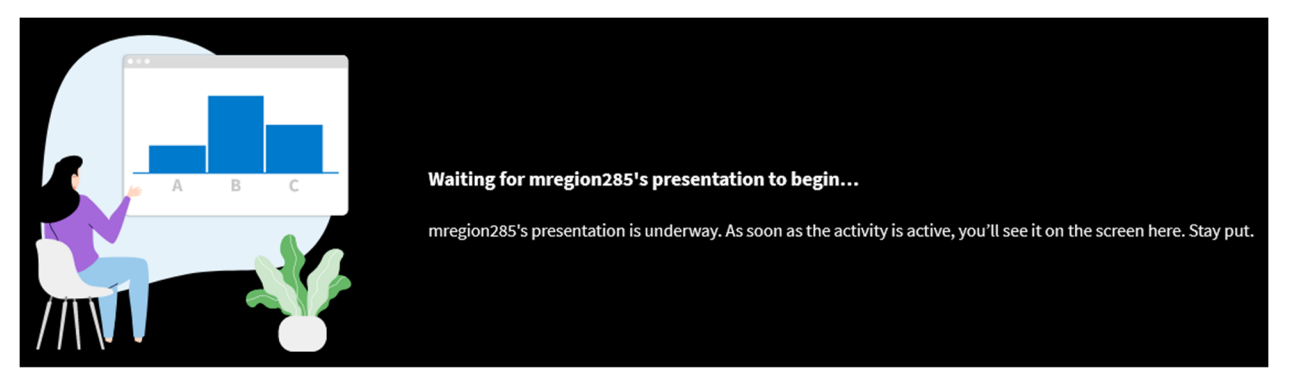

We will post one question at a time. Once the Poll question is Active, you will see a Join Presentation screen.

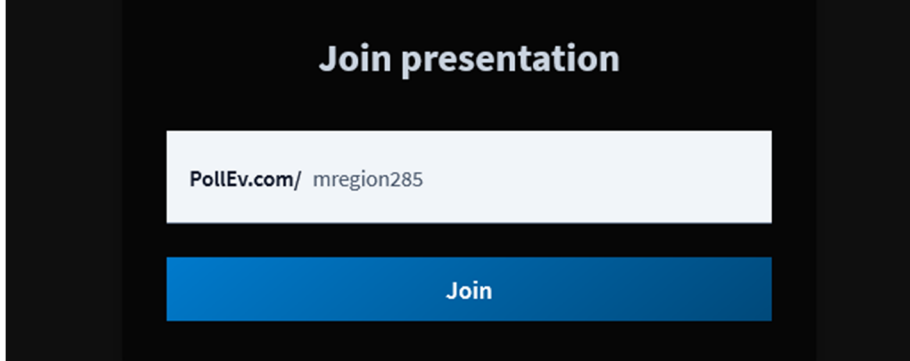

After you click Join, you will see the question you're being asked to vote on.

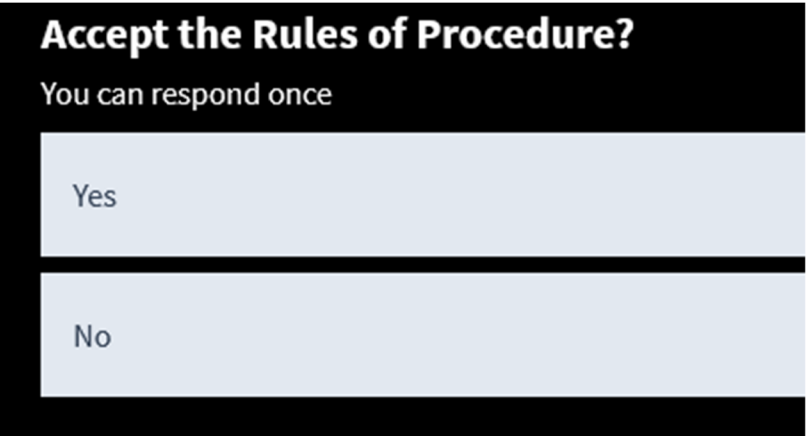

Once you have voted, you will have a chance to clear your response and change it.

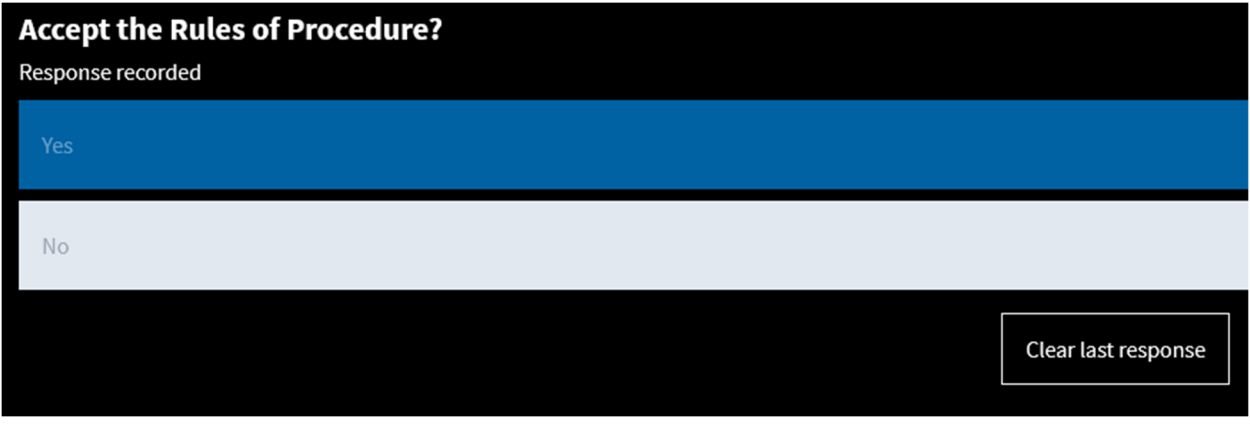

Some questions may also show you real-time results. We will also share the screen with the results until the poll question is closed.

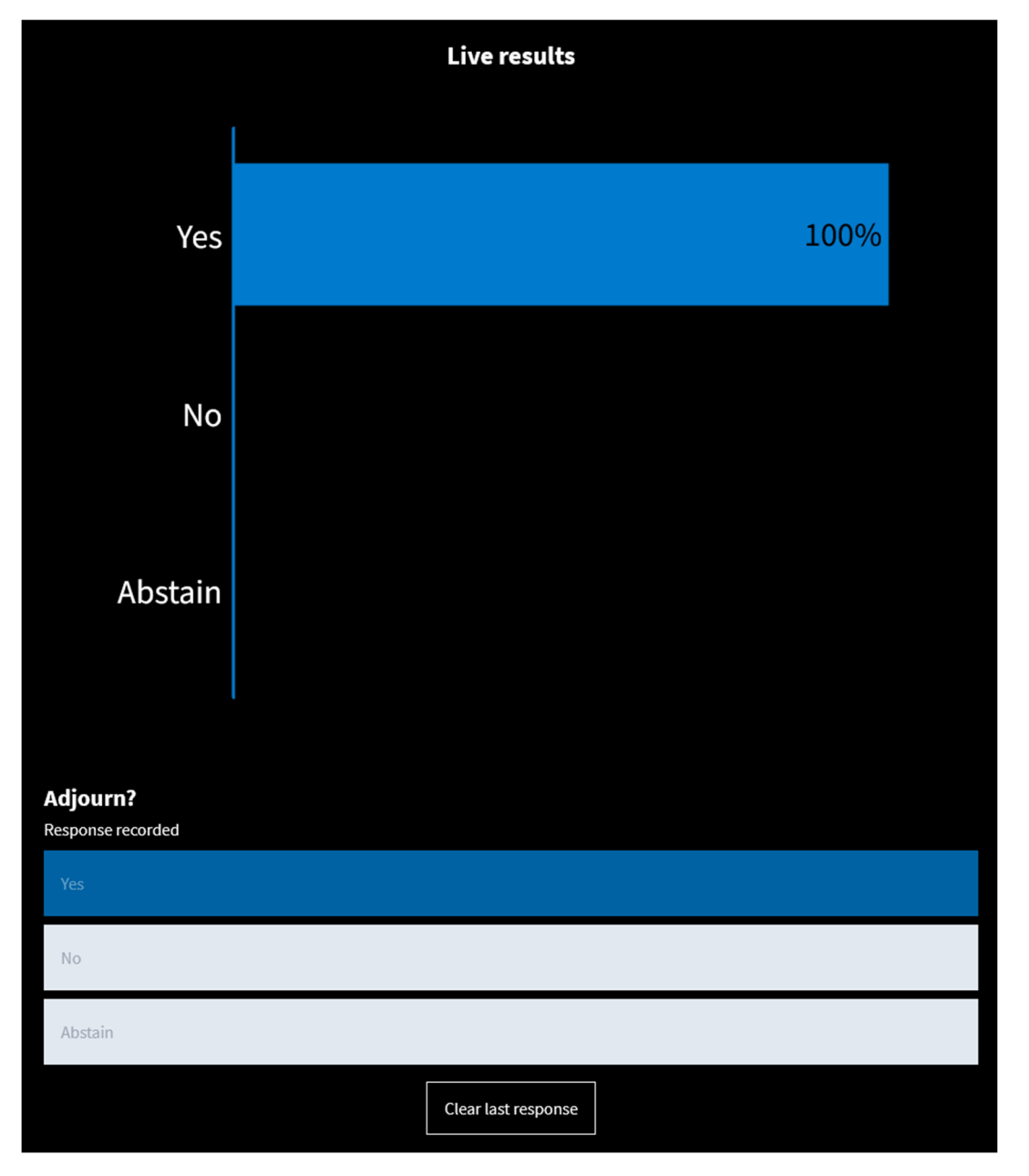

#### **VOTE BY TEXT:**

Use your mobile phone to text. Open your text messaging app. Prepare a new text to 22333. Join by texting the phrase MREGION285 to the number 22333. Join the Poll, and then text your choice as A, B, or C.

You may see something similar to this. Tap SEND.

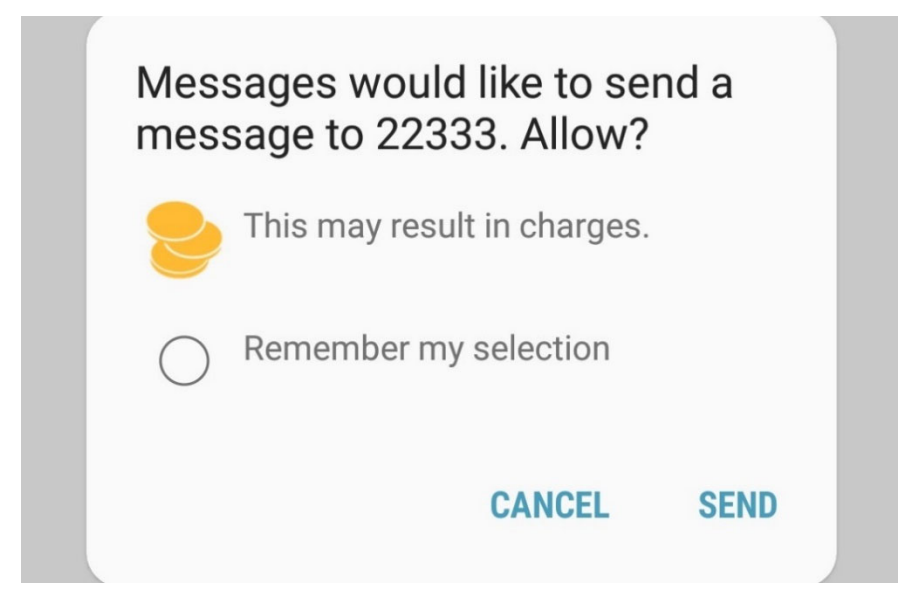

You should get a text message telling you that you've joined the session.

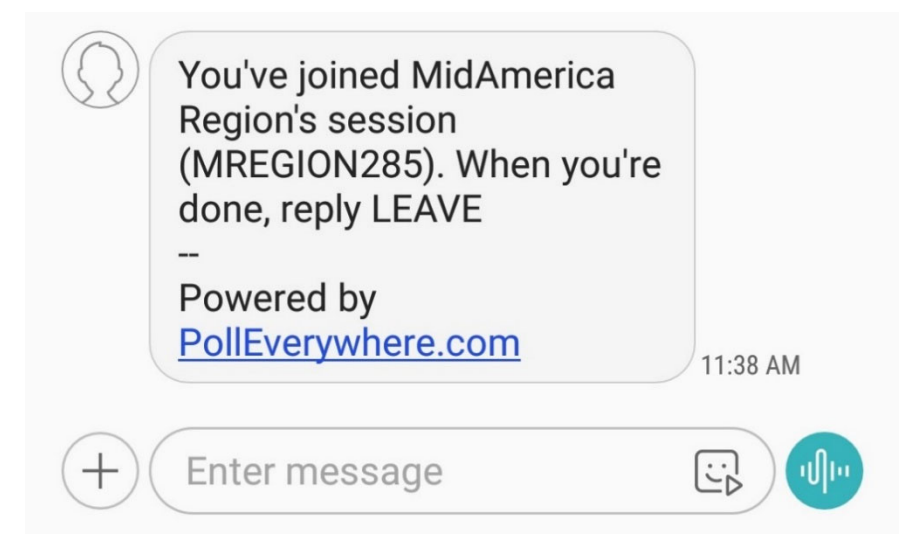

The go ahead and text your choice: A, B or C.

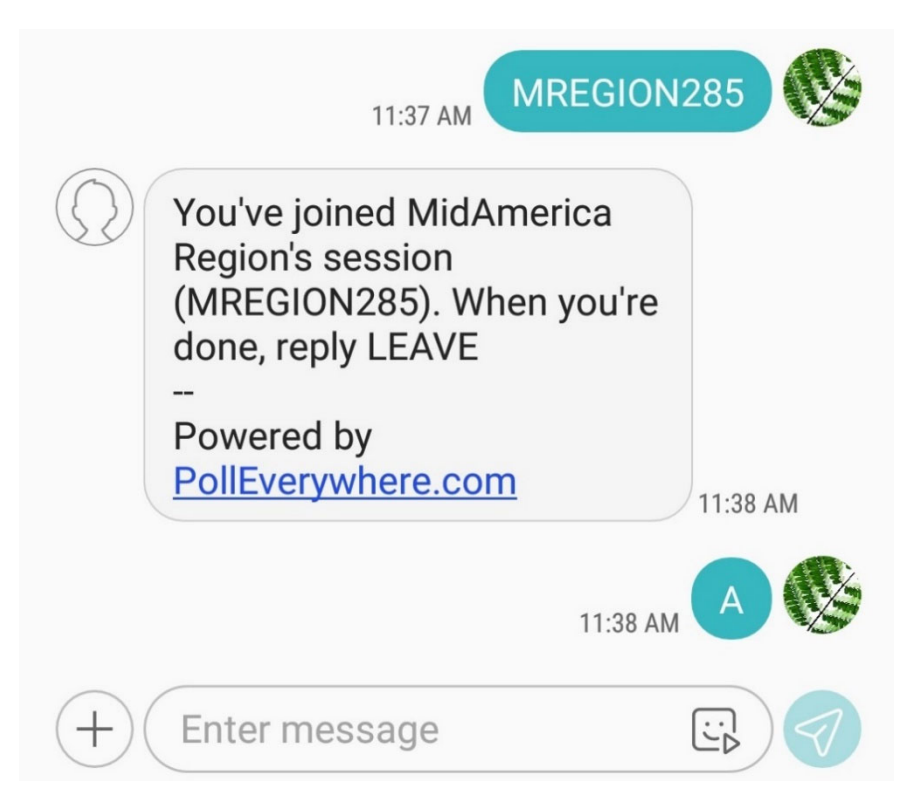

When the next question is Active, you are already "in the session." You will simply need to text your response, for example, "B."

After you text LEAVE, you will get a text response acknowledgement.

#### **Polling Software Practice Times**

In order to help delegates feel more comfortable with the software we will be using for voting at the Annual Meeting, there will be demonstration times to learn about how to connect to and use the software. Please feel free to attend any of the following meetings:

- Monday, June 14  $@$  7:00 pm Central, 8:00 pm Eastern
- Tuesday, June 15  $\omega$  1:00 pm Central, 2:00 pm Eastern
- Thursday, June 17  $@$  7:00 pm Central, 8:00 pm Eastern
- Saturday, June 19 @ 9:00 am Central, 10:00 am Eastern

**Register** for one of these sessions by filling out the Delegate Polling Software Practice Sign-Up Form.